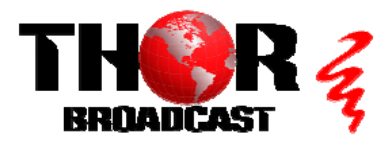

## **[H-THUNDER-8](https://thorbroadcast.com/product/1-4-or-8-hdmi-digital-rf-encoder-modulator-8230.html/239)** Quick Setup Guide

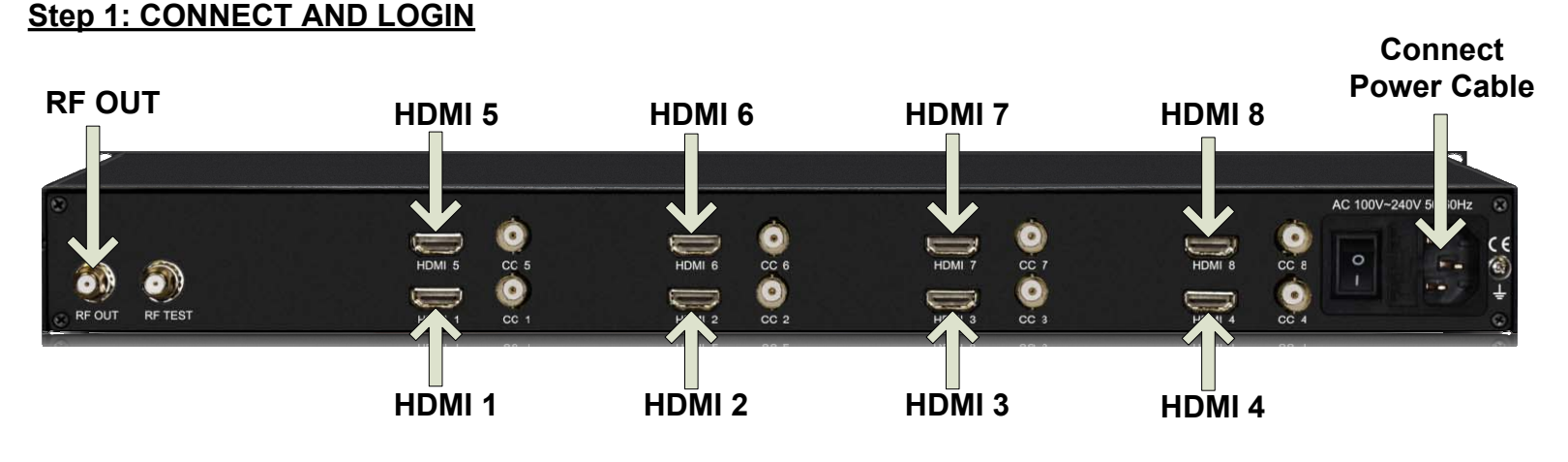

**Link lights will go BLUE when HDMI cables are connected properly.** 

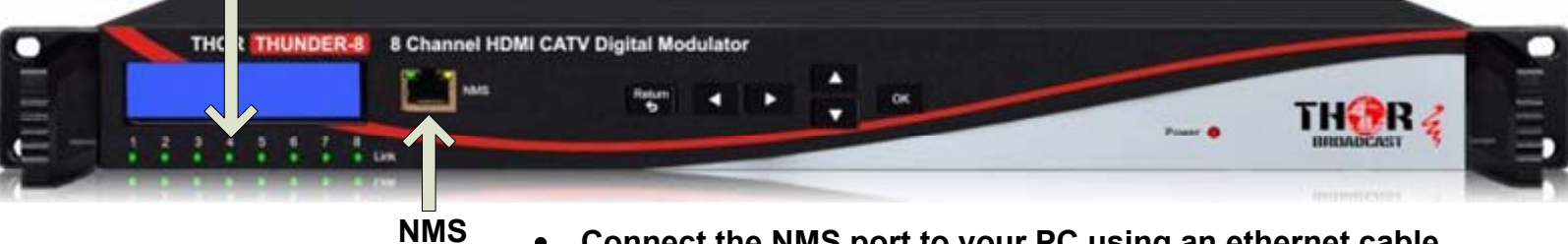

- **Connect the NMS port to your PC using an ethernet cable**
- **Open web browser and go to http://192.168.0.188**  $\bullet$
- **Login/Password: admin/admin**

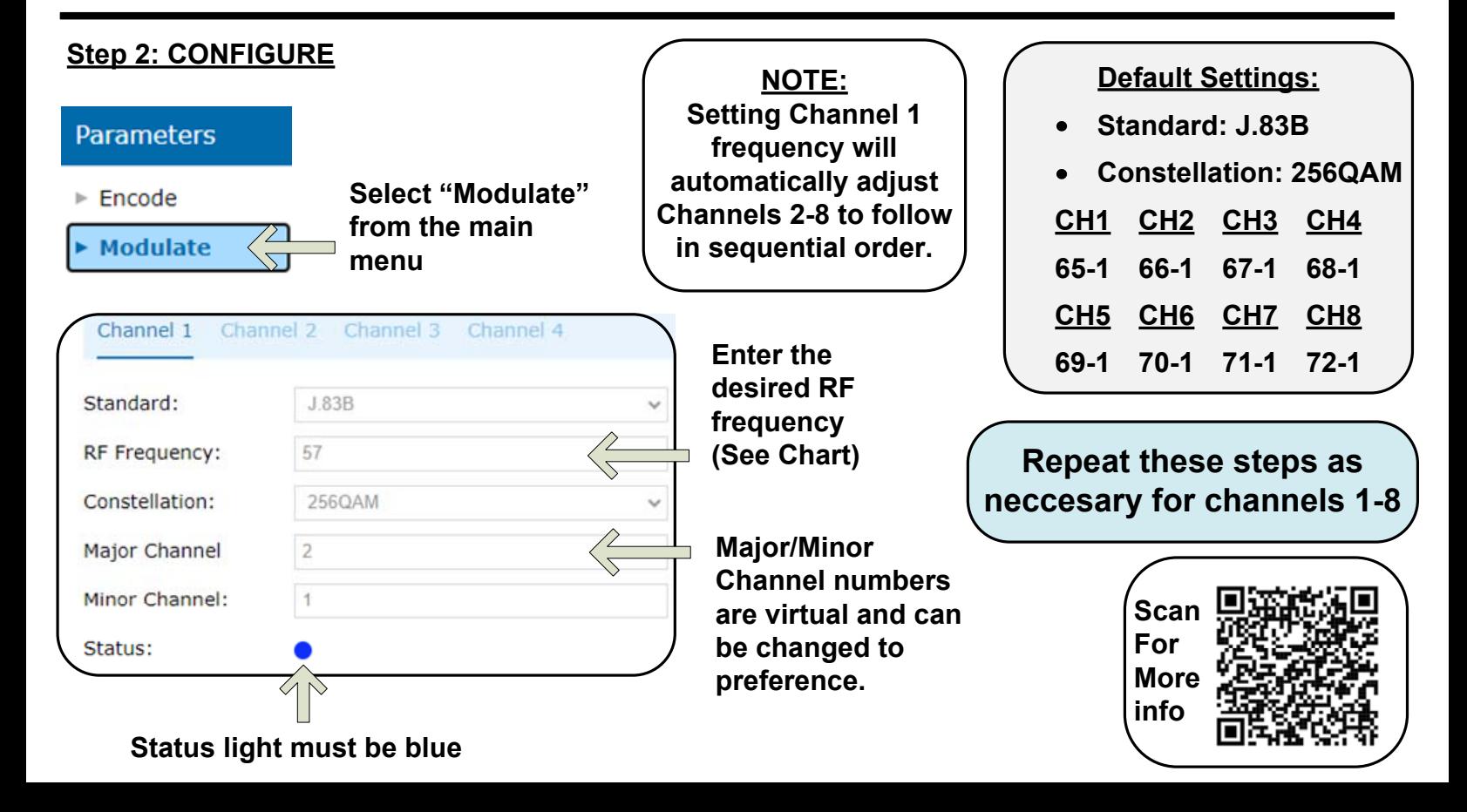

## CATV QAM Channel Center Frequency - 54 MHz to 860 MHz (J.83B)

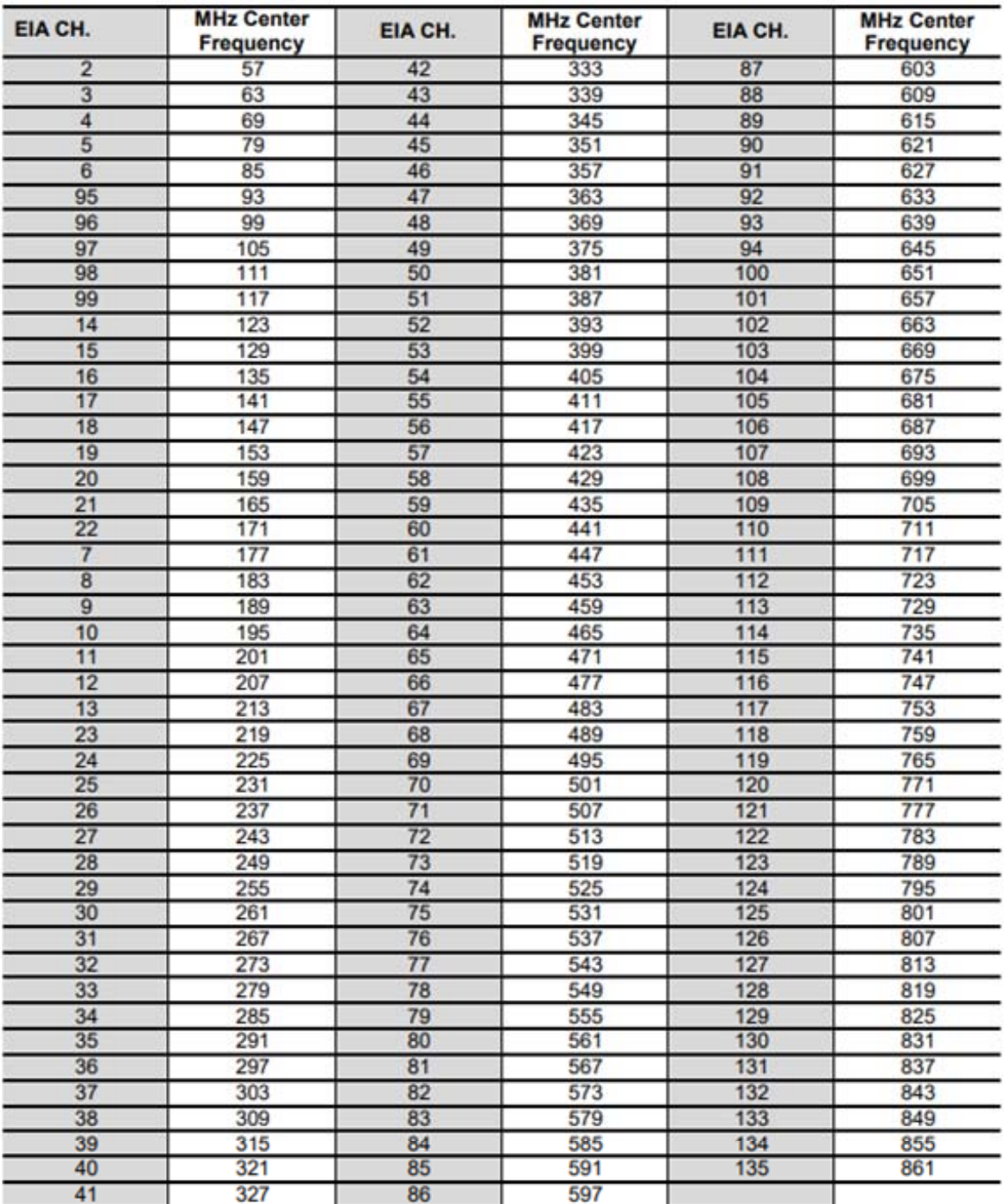

QAM 256 / Symbol Rate 5.361Msps, QAM 64 / Symbol Rate 5.057Msps

## **[H-THUNDER-8](https://thorbroadcast.com/product/1-4-or-8-hdmi-digital-rf-encoder-modulator-8230.html/239)** Quick Setup Guide

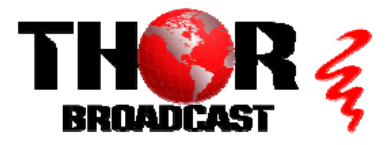

**<https://thorbroadcast.com> 800-521-8467 [sales@thorfiber.com](mailto:sales@thorfiber.com)**